### **CSE508** Network Security

## 10/31/2017 Reconnaissance and Scanning

Michalis Polychronakis

**Stony Brook University** 

# **Information Gathering**

First step of an attacker: learn as much about a particular target as possible

human, system, organization, ...

Dependencies and third-party interactions are also important

Example: the Target 2013 breach was achieved through the compromise of a third-party HVAC vendor who had access to the internal network

Peripheral or "forgotten" systems are often less secure than publicized web, application server, and mail endpoints

Every piece of information counts!

## **Passive reconnaissance:** no direct interaction with the target system

- Information gathering from public sources
- Passive network eavesdropping
- Dumpster diving (e.g., recover data from discarded hard disks)
- Information leakage (e.g., through social engineering)

## **Active reconnaissance:** attacker's activities can be directly detected and logged

- Network scanning
- Service enumeration
- OS and service fingerprinting/probing

## **OSINT** (Open-source Intelligence Gathering)

## Intelligence collected from publicly available sources

As opposed to covert or clandestine sources

## Wide variety of information and sources

Search engines: public documents, forgotten web pages, exposed login interfaces, dashboards, historical data, ...

*Public data:* courthouse documents, tax forms, budgets, ...

*Media:* articles, interviews, blog posts, ...

Social media: LinkedIn/Facebook/Twitter/etc., mailing lists, ... Professional/academic sources: reports, presentations, ...

Metadata: documents, EXIF, executables, email headers, ...

 $\bullet\quad \bullet\quad \bullet$ 

## **Search Engines**

Google, Bing, Yandex, Baidu, ...

Refined searches for certain kinds of information ("Google-Fu") Useful operators: intext, intitle, inurl, filetype, site

*Netcraft:* uptime and web server info

Internet Archive's Wayback Machine: old site versions

Google/Yahoo groups: sysadm questions, gossip, ...

Linkedln: persons within an organization, interests, ...

Qualys' SSL report: SSL configuration of public web servers

Many more: phone directories, "people" search, gov/state databases, dark web search, ...

### **RETCRAFT**

 $\rightarrow$ 

### Site report for www.cs.stonybrook.edu

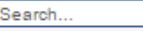

### Netcraft Extension

- a) Home
- Download Now!
- Report a Phish a Site Report
- **Top Reporters**
- Incentives for reporters
- Phishiest TLDs
- **Phishiest Countries**
- Phishiest Hosters
- **Phishiest Certificate Authorities**
- **Phishing Map**
- a Takedown Map
- (4) Most Popular Websites
- **Branded Extensions**
- a Tell a Friend
- Phishing & Fraud
- **Phishing Site Feed**
- **B** Hosting Phishing Alerts
- SSL CA Phishing Alerts
- Protection for TLDs against Phishing and Malware
- Deceptive Domain Score
- a Bank Fraud Detection
- **Phishing Site Countermeasures**

### **Extension Support**

- $\oplus$  FAQ
- · Glossary
- **Contact Us**
- Report a Bug

#### Tutorials

- natalling the Extension
- **D** Using the Extension
- Getting the Most
- Reporting a Phish

### Share: 000000 Lookup another URL: Enter a URL here

#### **□ Background**

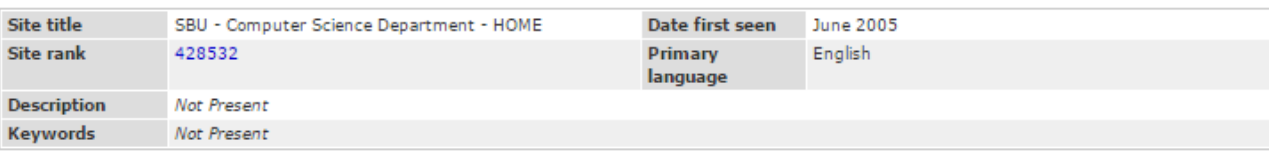

#### **□ Network**

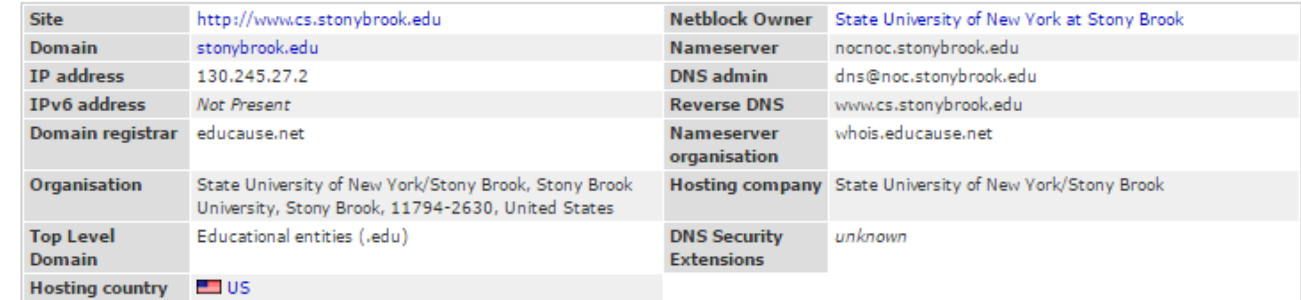

### □ Hosting History

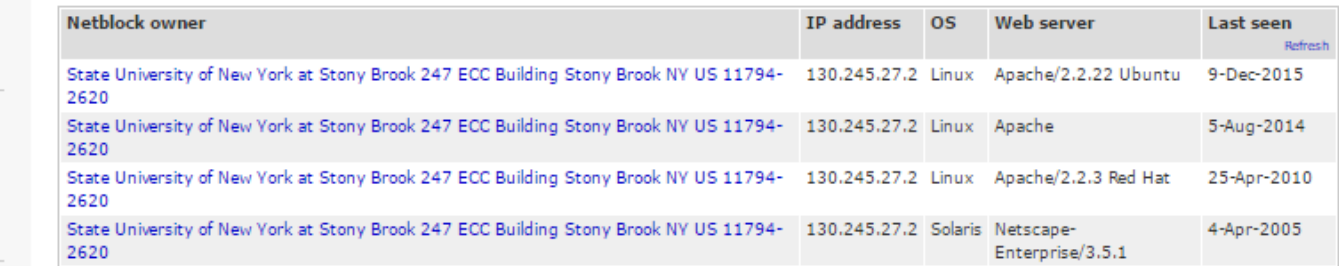

**□ Security** 

### **Netcraft Risk**  $0/10$ <sup> $-$ </sup>

Rating [FAQ]

 $Q \approx$ 

 $\equiv$  $\blacktriangle$ 

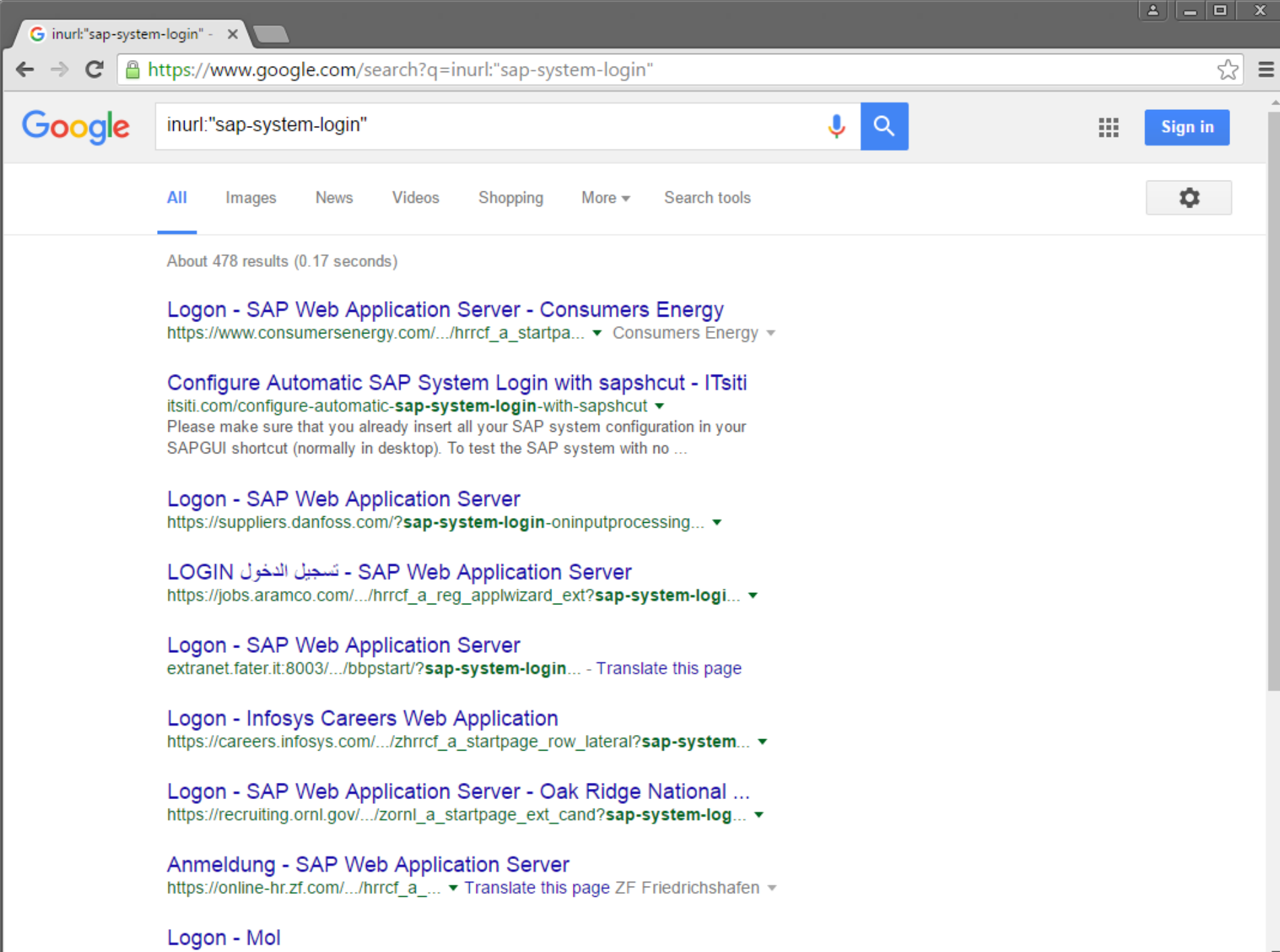

httns://recruiting.mol.hu/ /san/system/login.htm? v Translate.this.nage

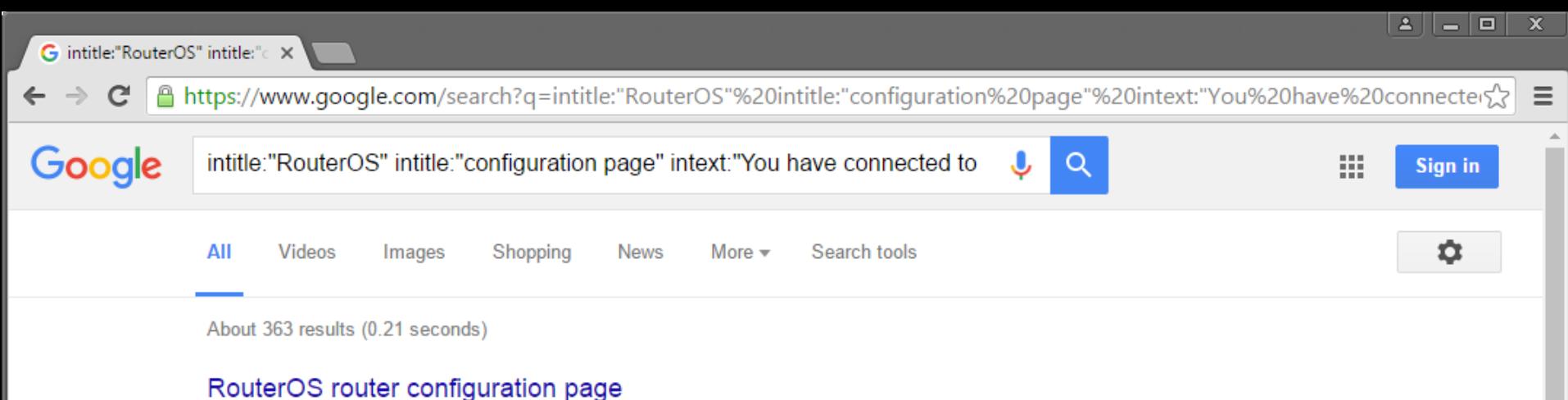

### ns.dacogr.com/ ▼

You have connected to a router. Administrative access only. If this device is not in your posession, please contact your local network administrator. User:

### RouterOS router configuration page

#### oakamyaran.muk.ac.ir/ •

You have connected to a router. Administrative access only. If this device is not in your possession, please contact your local network administrator.

### RouterOS router configuration page

#### dakorwest.com/ $\star$

You have connected to a router. Administrative access only. If this device is not in your possession, please contact your local network administrator.

### RouterOS router configuration page

### 191.36.165.228/  $\blacktriangledown$

You have connected to a router. Administrative access only. If this device is not in your possession, please contact your local network administrator. Select action ...

### RouterOS router configuration page

### 95.142.143.47/ $\blacktriangledown$

You have connected to a router. Administrative access only. If this device is not in your posession, please contact your local network administrator. Select action:.

### RouterOS router configuration page - Catalog Software

### www.catalogsoftware.org/get/dl/467194/ ▼

You have connected to a router. Administrative access only. If this device is not in your possession, please contact your local network administrator.

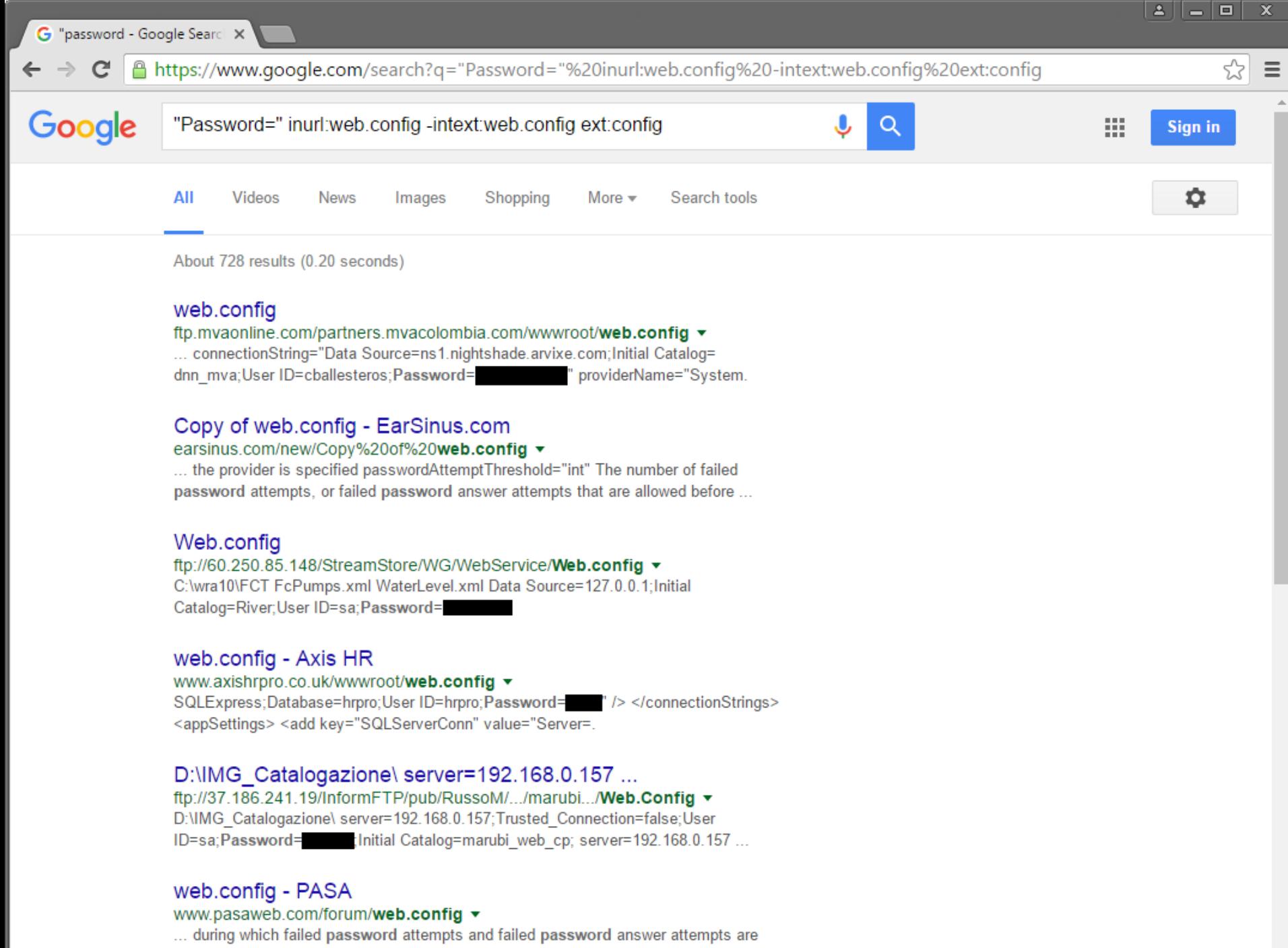

tracked enablePasswordRetrieval="[true|false]" Should the provider support ...

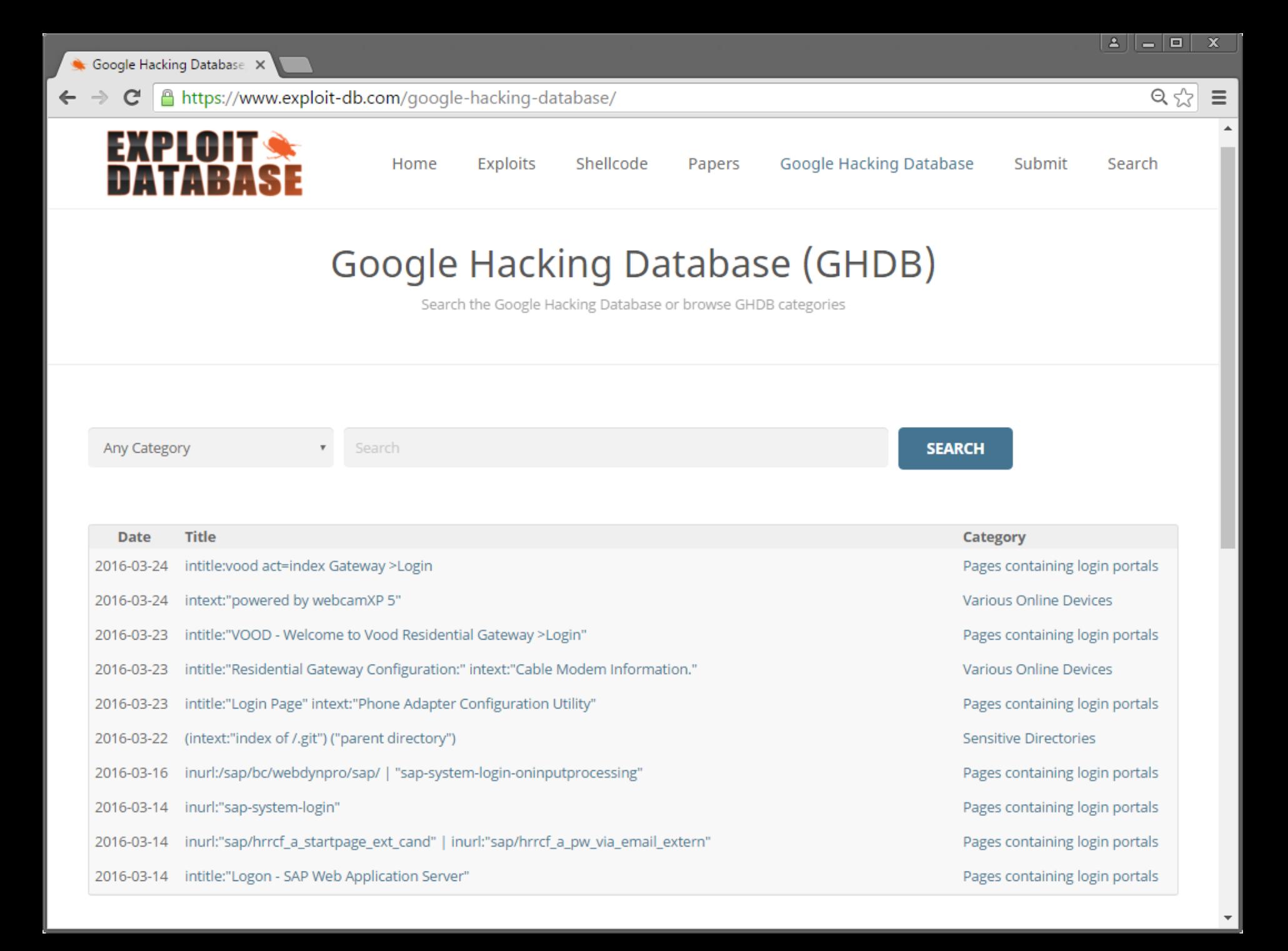

## **Non-technical Information**

Information about persons, operations, behaviors, is useful for targeted attacks

Spear phishing: messages that appear to come from trusted sources *Watering hole attacks: target the members of a group by infecting* websites they are known to regularly visit

Social networks, corporate websites, partners/third-parties, mailing lists, impersonation, social engineering, ...

LinkedIn, Twitter, Facebook, Google+, Instagram, Glassdoor, GitHub, Stackoverflow, ...

Public actions may also reveal actionable information

Example: a system administrator of a particular company asks on ServerFault how to secure Nginx

## TheHarvester https://github.com/laramies/theHarvester

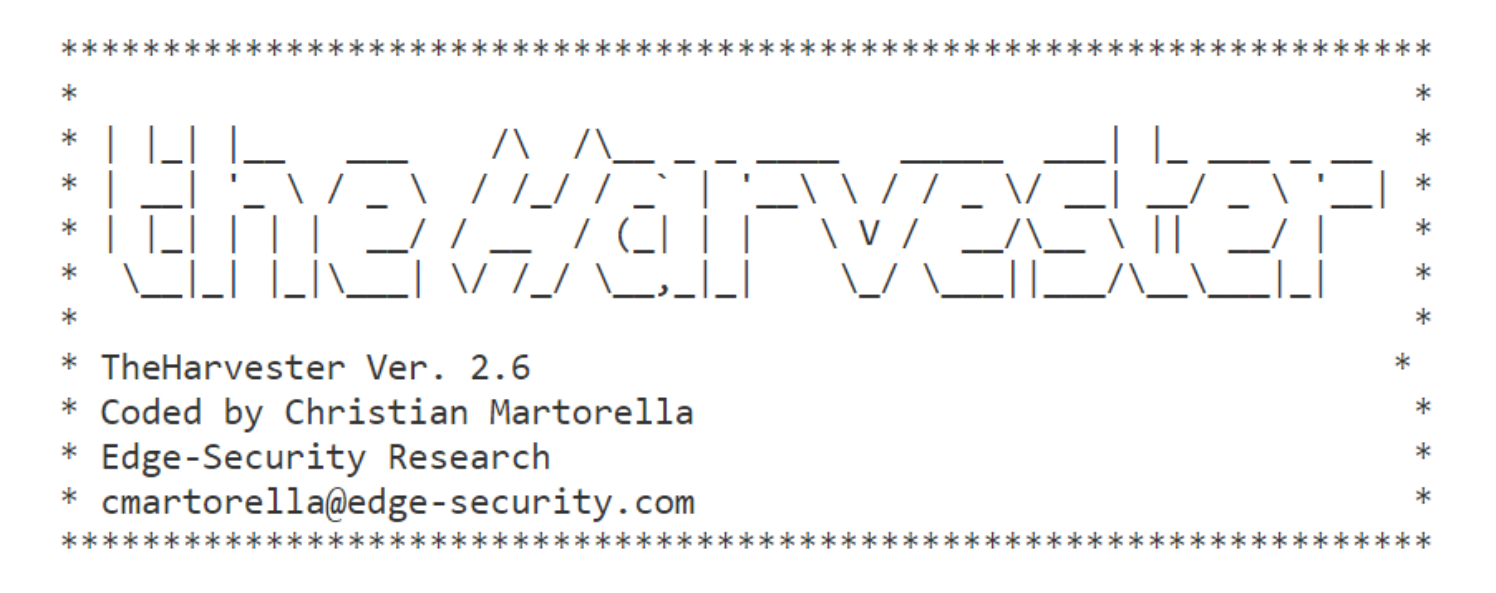

What is this?

theHarvester is a tool for gathering e-mail accounts, subdomain names, virtual hosts, open ports/ banners, and employee names from different public sources (search engines, pgp key servers).

Is a really simple tool, but very effective for the early stages of a penetration test or just to know the visibility of your company in the Internet.

### Recon-ng https://bitbucket.org/LaNMaSteR53/recon-ng

\_/\_/\_/\_/ \_/\_/\_/ \_/\_/\_/ <u>| | |</u> \_/\_/\_/  $\frac{1}{2}$ 

Sponsored by...

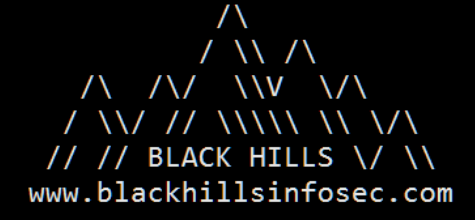

[recon-ng v4.7.3, Tim Tomes (@LaNMaSteR53)]

- 
- 
- 
- 
- 

 $[recon-ng][default] > \blacksquare$ 

## Discover https://github.com/leebaird/discover

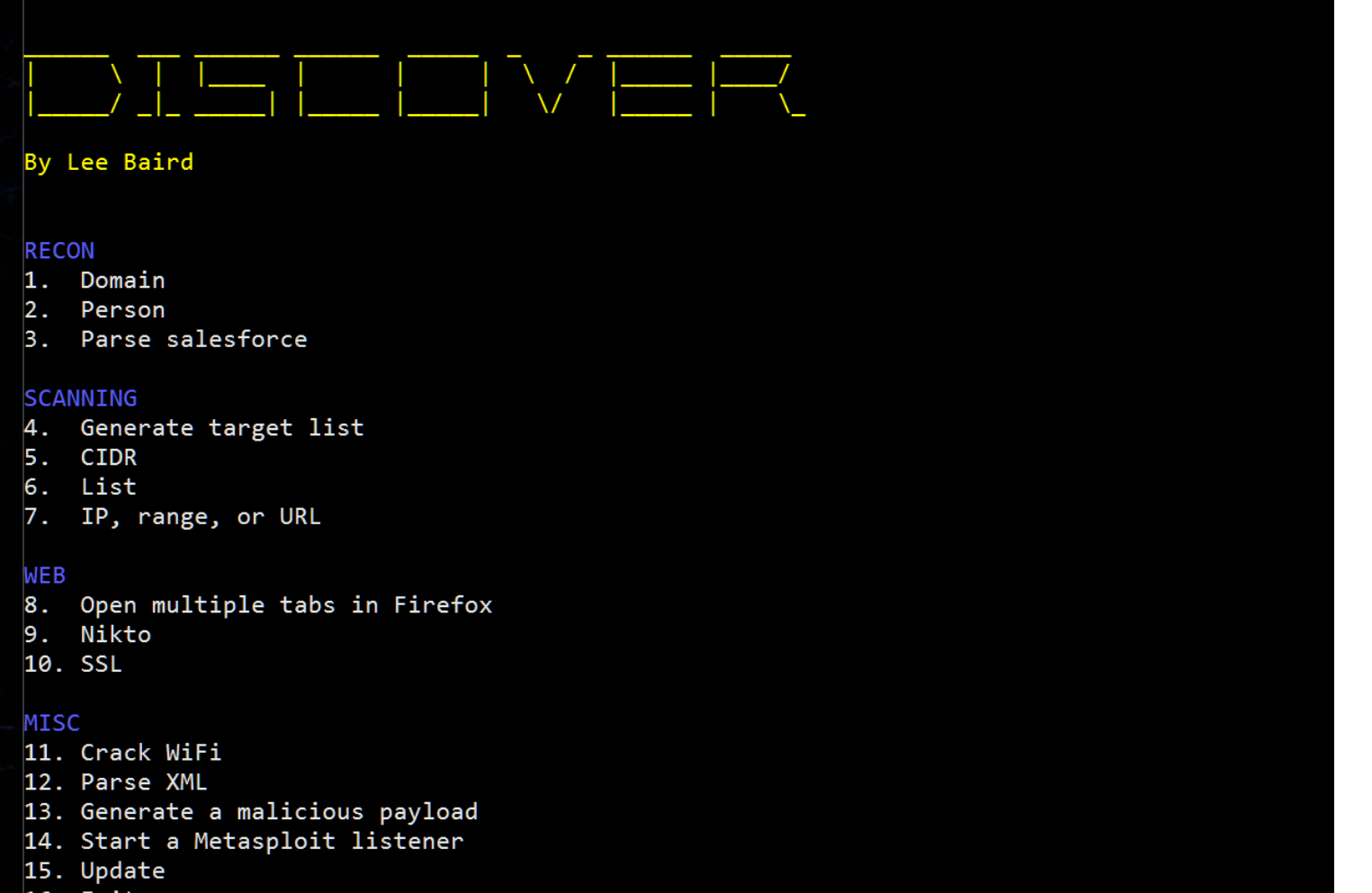

16. Exit

 $Choice:$ 

## SpiderFoot http://www.spiderfoot.net/

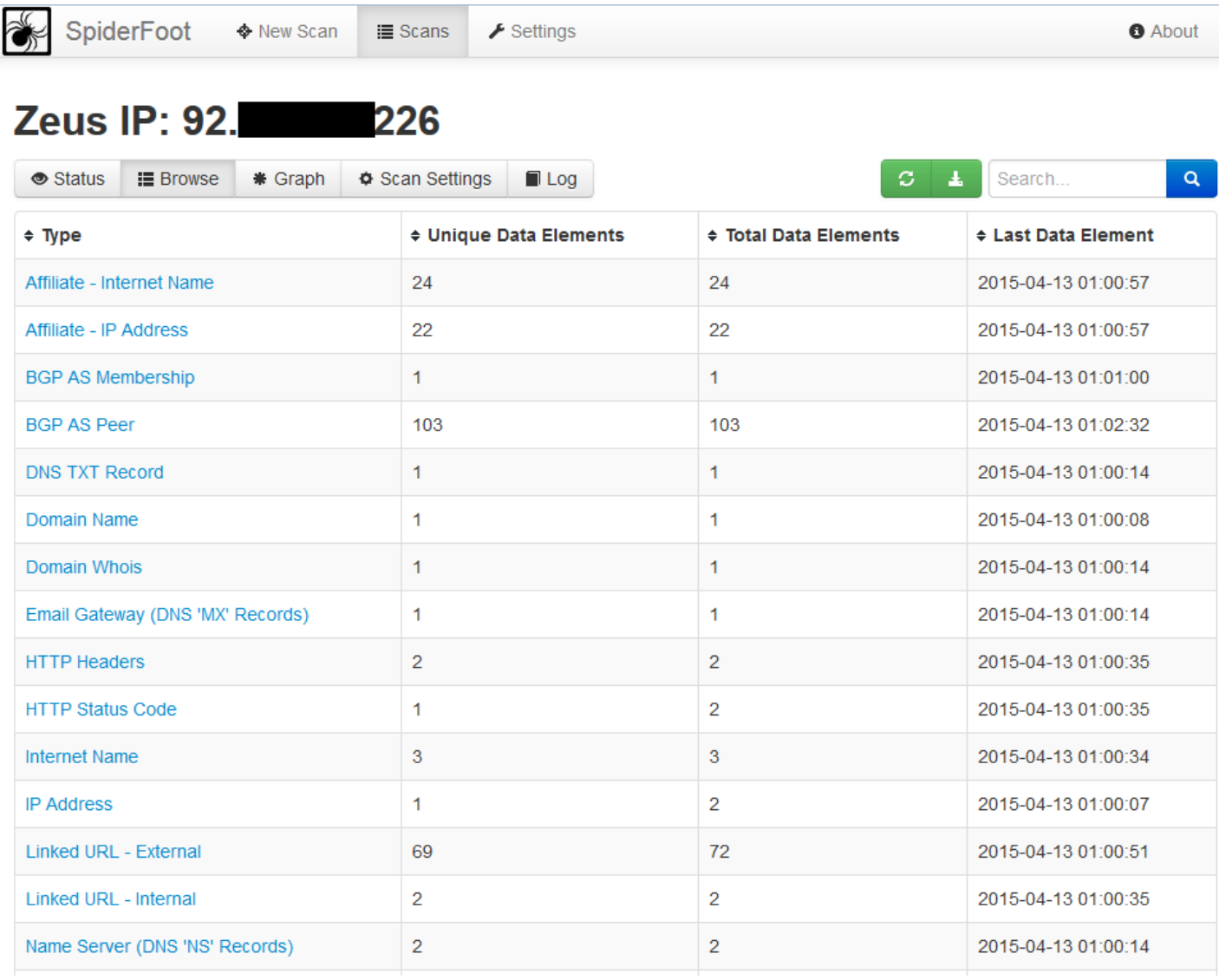

## **WHOIS**

Protocol for querying databases with registration information about assignees of internet resources

IP address blocks, domain names, and autonomous systems Top registries: AFRINIC, APNIC, ARIN, IANA, ICANN, LACNIC, NRO, RIPE, InterNic

## whois command-line utility

- # whois stonybrook.edu
- # whois 130.245.27.2

Registrars and third-party services provide web interfaces

## Useful information

Registrar information, domain creation/expiration dates, primary DNS name servers associated with the domain

Registrant information such as First Name, Last Name, Organization, physical address, phone number, and e-mail address

Assigned domain administrator, billing contact, technical contact

## **DNS**

Valuable information about individual hosts IP addresses (A, AAAA) of certain domains Name (NS) and mail (MX) servers of a domain Name aliases (CNAME) and reverse mappings (PTR)

## Other useful records

SRV: generic service locator (protocol, host, port) for domain services (e.g., Kerberos, LDAP, SIP, XMPP) TXT: SPF, DKIM, DMARC, and other custom information HINFO: CPU, OS, and other host-related information

Various utilities: nslookup, dig, host

Zone transfers (AXFR) provide all entries for a domain Used mostly for replication across secondary DNS servers Wealth of information, often very sensitive: subdomains, internal IP addresses and hosts, services used, ...

## **DNS Brute Forcing**

Zone transfers are usually restricted only among authorized servers

Although misconfigurations are common...

Alternative: guess valid DNS records

## Dictionary attack using A/AAAA record requests

Query based on list of commonly used subdomains, hostnames, words, etc. (e.g., www, mail, vpn, webaccess, msexchange)

## DNSSEC NSEC and NSEC3 zone walking

The NSEC record is used to give negative answers to queries, but has the side effect of allowing enumeration of all names NSEC3 mitigates this, but still allows for dictionary attacks

## dnsenum https://github.com/fwaeytens/dnsenum

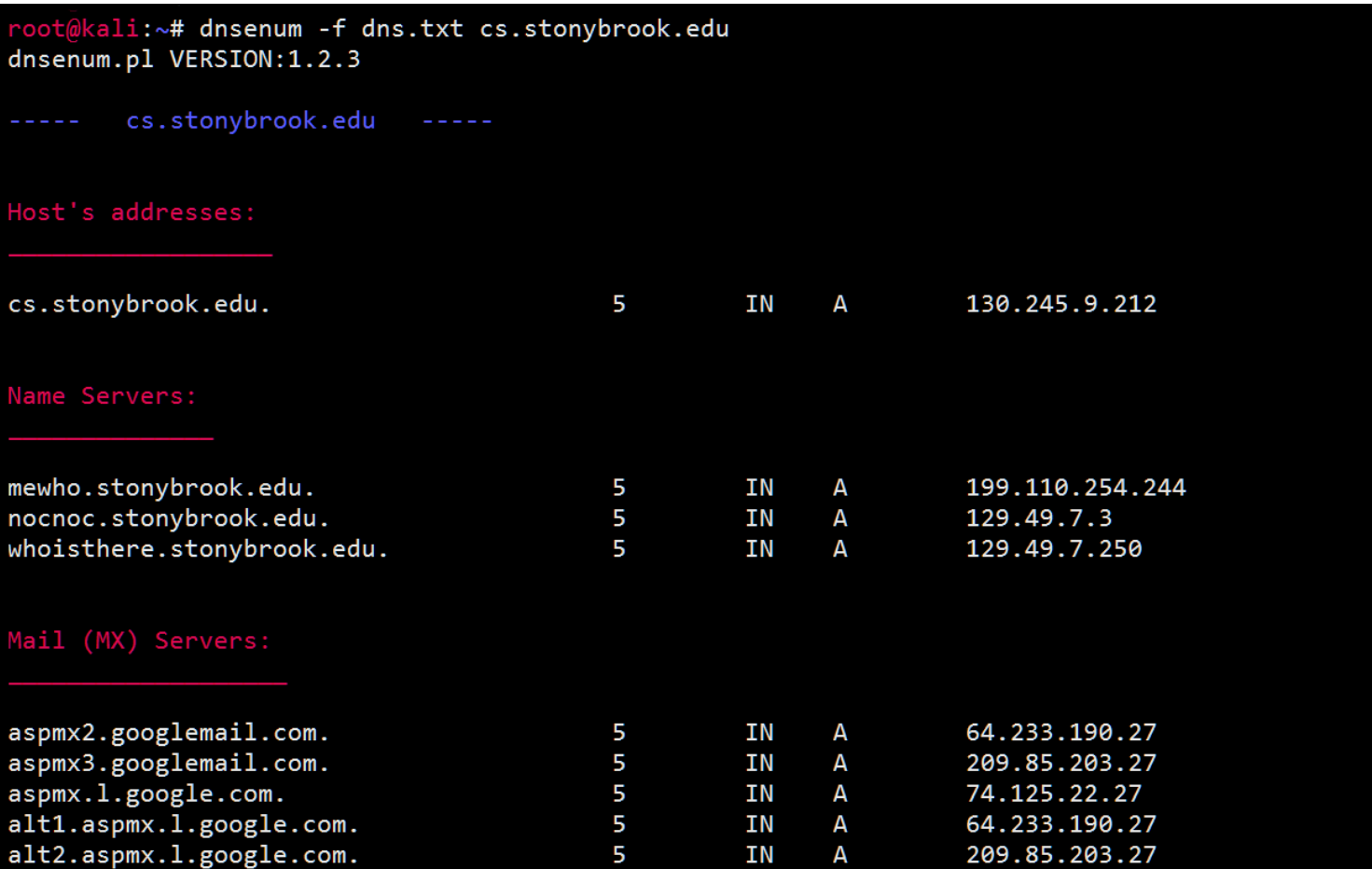

Trying Zone Transfers and getting Bind Versions:

### Fierce http://ha.ckers.org/fierce/

```
root@kali:~# fierce -dns stonybrook.edu
DNS Servers for stonybrook.edu:
        mewho.stonybrook.edu
        whoisthere.stonybrook.edu
        nocnoc.stonybrook.edu
Trying zone transfer first...
       Testing mewho.stonybrook.edu
                Request timed out or transfer not allowed.
        Testing whoisthere.stonybrook.edu
                Request timed out or transfer not allowed.
        Testing nocnoc.stonybrook.edu
                Request timed out or transfer not allowed.
Unsuccessful in zone transfer (it was worth a shot)
Okay, trying the good old fashioned way... brute force
Checking for wildcard DNS...
Nope. Good.
Now performing 2280 \text{ test}(s) \dots129.49.2.10
                p250.cc.stonybrook.edu
                pepprod.cc.stonybrook.edu
129.49.2.6
129.49.2.1
                cisco-gw.cc.stonybrook.edu
129.49.2.2
                dns4cc.cc.stonybrook.edu
                peptest.cc.stonybrook.edu
129.49.2.3
129.49.2.7
                psns.cc.stonybrook.edu
                noldb.cc.stonybrook.edu
129.49.2.8
129.49.2.11
                archive.cc.stonybrook.edu
                nolpr.cc.stonybrook.edu
129.49.2.12
                pepdev.cc.stonybrook.edu
129.49.2.13
129.49.2.14
                twdbs.cc.stonybrook.edu
129.49.2.15
                sandbox.cc.stonybrook.edu
```
## **Network Scanning**

Identify accessible hosts, running services, service and OS versions, ...

Active: target network can observe probe requests As opposed to passive reconnaissance or querying of public sources Stealthiness matters! IDSes can easily detect noisy scans

## Two main dimensions

**Horizontal scanning:** scan a subnet (or the whole internet) on a particular port number

E.g., find all hosts running a vulnerable service (internet worms) Vertical scanning: scan all (or a subset of) ports on a given host Scan common ports first

Manual scanning using ping and netcat can be used for quick assessments

## De facto tool for network scanning

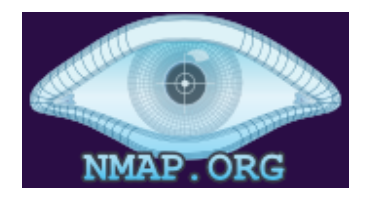

Support for many port scan types

- TCP SYN scan: just wait for the ACK  $-SS$
- TCP connect scan: full connection (useful for non-root)  $-ST$
- UDP scan: protocol-specific payload for known ports -sU
- ACK scan: determine if a firewall is stateful -sA
- IP protocol scan: determine IP protocols (TCP, ICMP, IGMP) used  $-SO$
- Specify port range (default: 1000 most common ports)  $-D$

Beyond simple port scanning: extensible framework with support for third-party scripts

auth, broadcast, brute, default, discovery, dos, exploit, external, fuzzer, intrusive, malware, safe, version, vuln

## **Service Fingerprinting**

After identifying that a port is open, try to gather more information about the service

```
# nmap -sV 192.168.0.1 -p 22
```
Complete the connection and attempt to determine the software type and version

Version detection "interrogates" those ports to determine more about what is actually running

## Server-initiated dialog: banner grabbing

Upon connection, the server transmits a banner string that often includes version information (e.g., SSH)

Client-initiated dialog: send probe application requests

Nmap has about 6,500 dialogue patterns for more than 650 protocols such as SMTP, FTP, HTTP, etc.

## **Idle Scan**

Hide scan attempts by blaming another "zombie" host

Zombie must be mostly idle (e.g., network printer) Zombie should have sequential/predictable IPID behavior

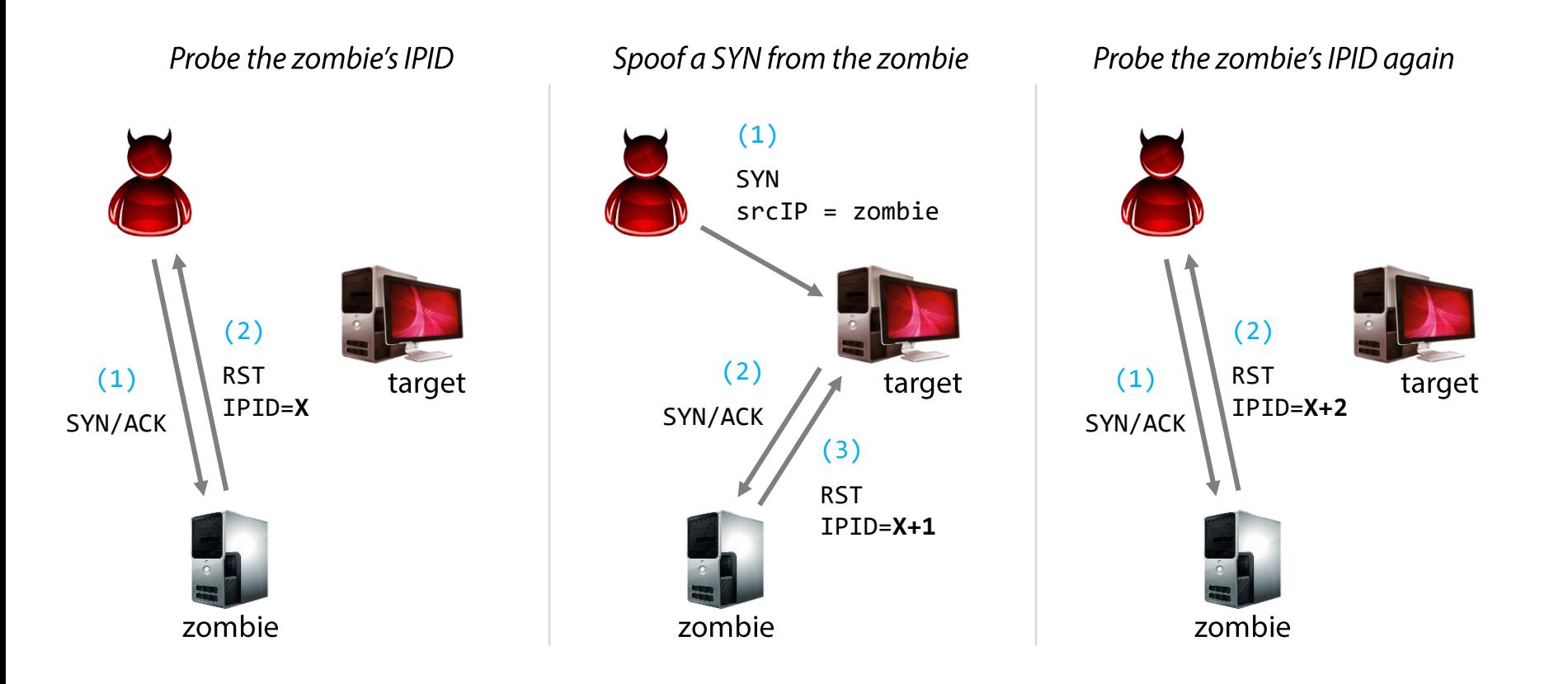

## **ARP Scan**

Useful technique for host enumeration in a LAN

Find every active IPv4 device in the same subnet

Send a "who has" broadcast packet for each IP address of interest

Example: try all 254 host IP addresses for a /24 subnet Retry a couple of times if no response is received

Linux command-line tool: arp-scan

# arp-scan 192.168.0.0/24

## **Fast Internet-wide Scanning**

http://zmap.io

Scan the entire IPv4 address space for a given port in  $\sim$ 45 minutes using a single machine and a gigabit link

Speed gains

- Eliminate per-connection state by overloading packet header fields (src port, initial Seq No.) – similar concept to SYN cookies
- Bypass TCP stack: raw socket for packet transmission, libpcap to receive responses

Send as many probes as NIC can support

Don't wait for timeouts – just send a fixed number of probes (usually one is enough to achieve decent coverage)

## Shodan: let others do the scanning for you

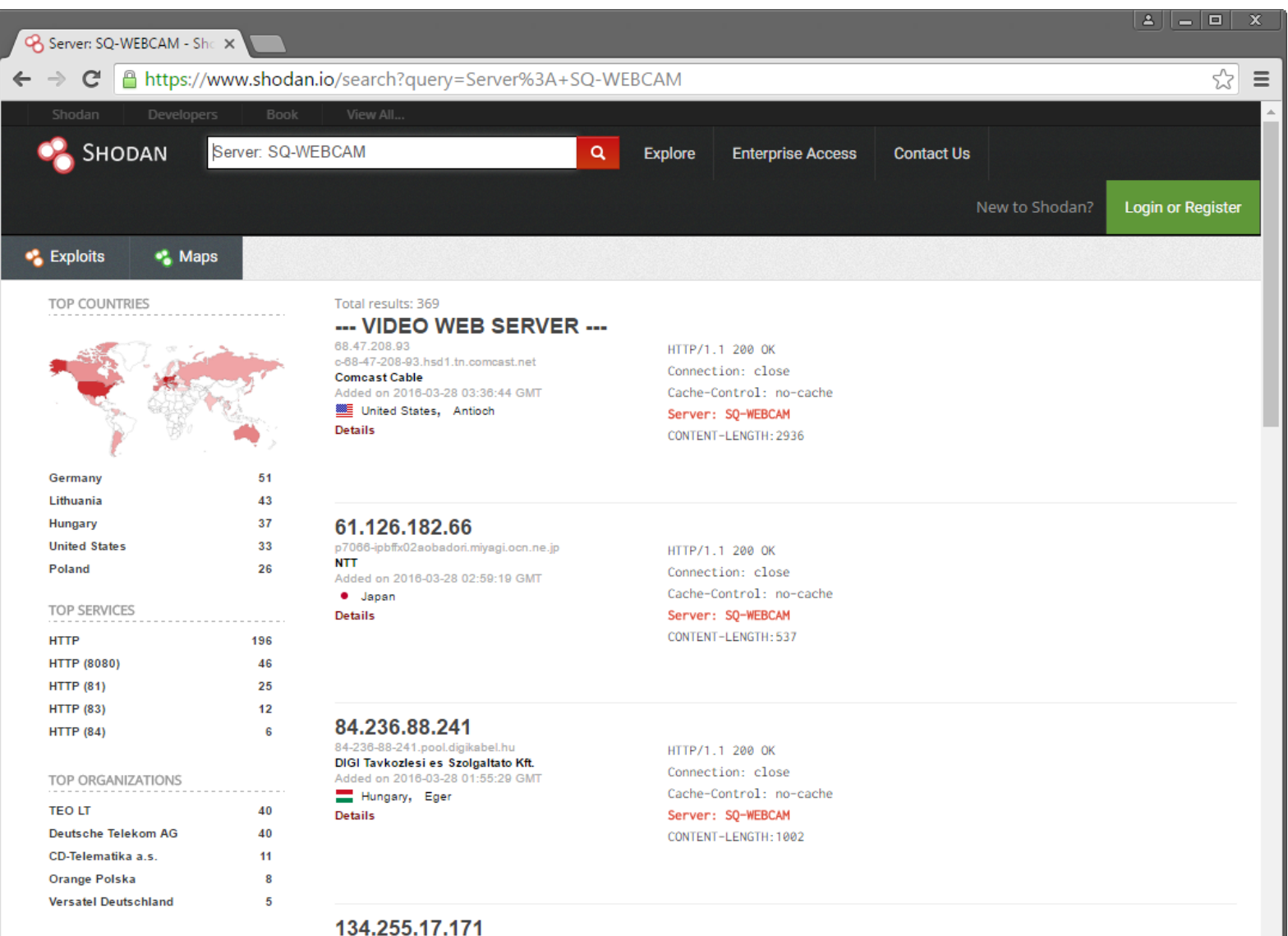

TOP PRODUCTS

. . . . . . . . . . . . . . . . . . .

86FF11AB.dsl.pool.telekom.hu

**Magyar Telekom** 

HTTP/1.1 200 OK

 $\overline{\phantom{a}}$ 

## **Opportunistic Discovery**

Use case: IPv6 address harvesting by joining pool.ntp.org

Non-published (but publicly accessible) random IPv6 addresses suddenly started getting scanned

How were they discovered?

Random guessing is ruled out: 128-bit wide addresses...

Hosts were Linux devices running an NTP daemon for time synchronization

Periodic queries to pool.ntp.org (default configuration)

Observation: IPv6 clients using brand new addresses to connect to pool.ntp.org are subsequently scanned

Probes originated from \*.scan6.shodan.io hosts

The NTP servers involved were later removed from the pool

# **Vulnerability Scanning**

Identify vulnerabilities in exposed services

Typical next step after network scanning Exploitable bugs, misconfigurations, default passwords, ...

OpenVAS (open-source), Nessus (free/commercial, proprietary), Qualys (commercial), Nexpose (commercial), ...

New "vulnerability tests" released every day 45,000 in total for OpenVAS as of Feb. 2016

Usually come with user-friendly GUI for configuration, policy management, and report generation

## **Internal Reconnaissance**

## **Directory services**

X.500, LDAP, Active Directory

The "domain controller" is one of the most critical components within an organization -> holy grail for intruders Users, privileges, endpoints, certificates, configurations, ...

## **SNMP (Simple Network Management Protocol)**

Protocol for collecting and organizing information about network devices, and managing them

v1 basically has no authentication (cleartext "community string")

- v2 improved upon v1, but is not backwards compatible
- v3 added encryption and MAC, but still not widely used
- Tools: snmpenum, snmpcheck, snmpwalk, ...